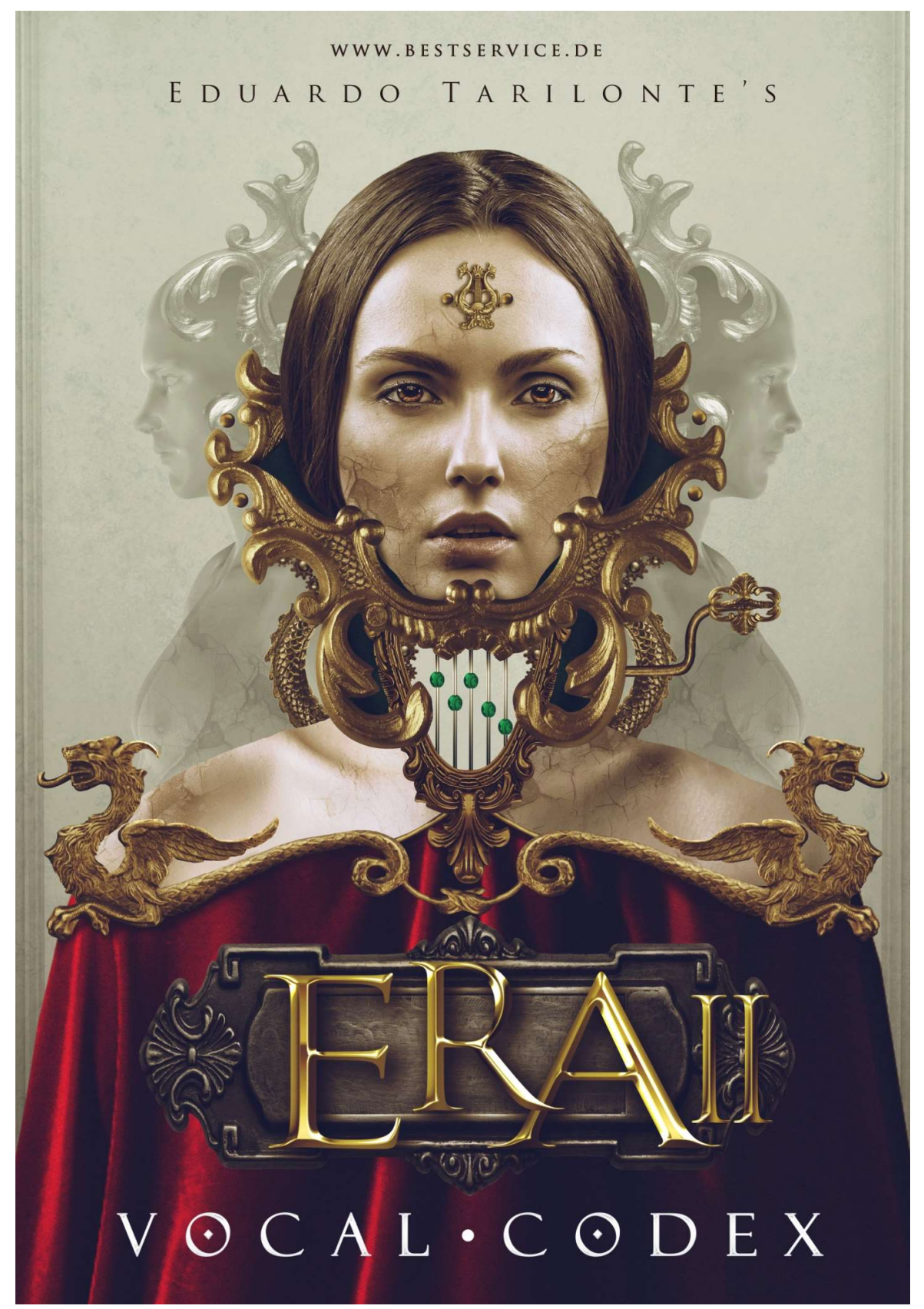

# HANDBUCH

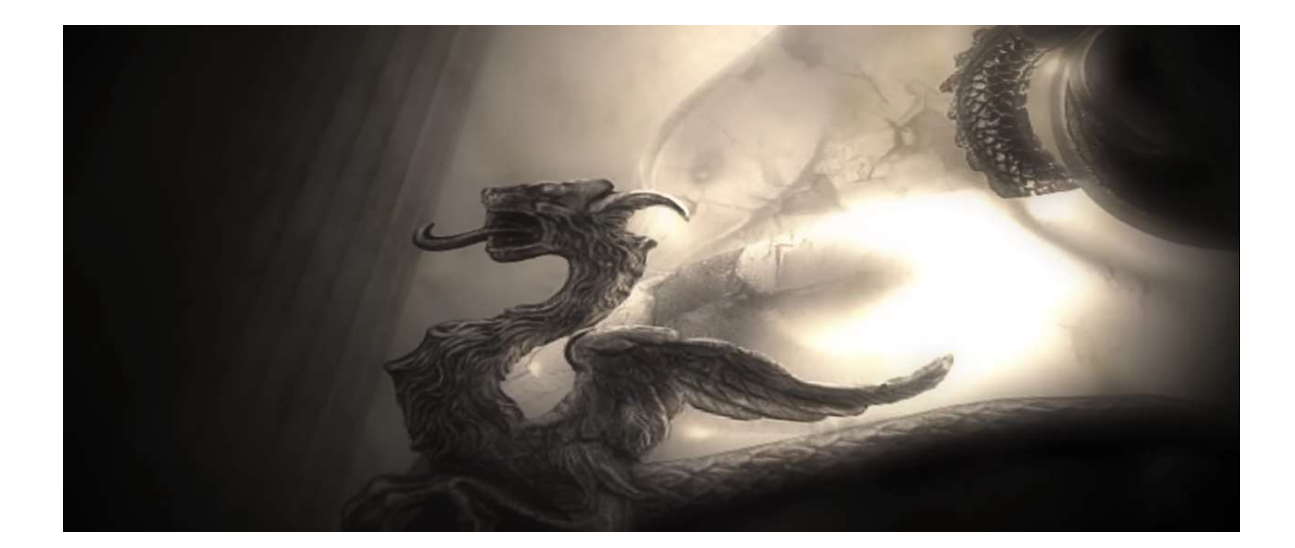

# Eduardo Tarilonte Vocal Codex Tarilonte Voices of the past

Vocal Codex ist die perfekte Ergänzung zu <mark>Era II Medieval Legends</mark> von 2015, denn diese Produktion komplettiert die außergewöhnliche Mittelalter-Library um 4 authentisch klingende Solostimmen. Eduardo Tarilonte, der Schöpfer vieler prämierter Librarys wie Forest Kingdom, Solostimmen. Eduardo Tarilonte, der Schöpfer vieler prämierter Librarys wie Forest Kingdom, Solostimmen. Eduardo Tarilonte, der Schöpfer vieler prämierter Librarys wie Forest Kingdom,<br>Desert Winds, Epic World und Shevannai, hat passend zu Era II eine überaus umfangreiche Library historischer Gesangsstimmen mit einem unglaublich überzeugenden Klang Library historischer Gesangsstimmen mit einem unglaublich überzeugenden Klang aufgenommen. EDUARDO TARILONTE VOCAL CODEX<br>
VOICES OF THE PAST<br>
Youl Codex ist die perfekte Ergänzung zu Era il Medieval Legends von 2015, denn diese<br>
roduktion komplettiert die außergewöhnliche Mittelalter-Library um 4 authentisch kil

Die für den Engine-Player konzipierte Library Vocal Codex ist damit sowohl allein, als auch in Kombination mit Era II das optimale Instrument für Film-/TV-Soundtracks mit historischem Kombination mit Era II das optimale Instrument für Film-/TV-Soundtracks mit historischem<br>Hintergrund oder zeitgemäß modern, aber auch für Fantasy-Games, New-Age-Musik und Mittelalter-Rock. Gesangsstimmen mit einem unglaublich überzeugenden Klang<br>Player konzipierte Library Vocal Codex ist damit sowohl allein, als auch<br>a II das optimale Instrument für Film-/TV-Soundtracks mit historischem Player konzipierte Library Vocal Codex ist damit sowohl allein, als auch in

Vocal Codex transportiert die Stimmung und Klangästhetik des Mittelalters un Vocal Codex transportiert die Stimmung und Klangästhetik des Mittelalters und vergangener Zeiten in eine DAW-gestützte Produktionsumgebung. Die sorgfältig programmierte Oberfläche des Engine-Players erleichtert die Arbeit mit der Library, sodass die Stimmen den Musiker Players erleichtert die Arbeit mit der Library, sodass die Stimmen den Musiker inspirieren und er seine Kreativität voll entfalten kann

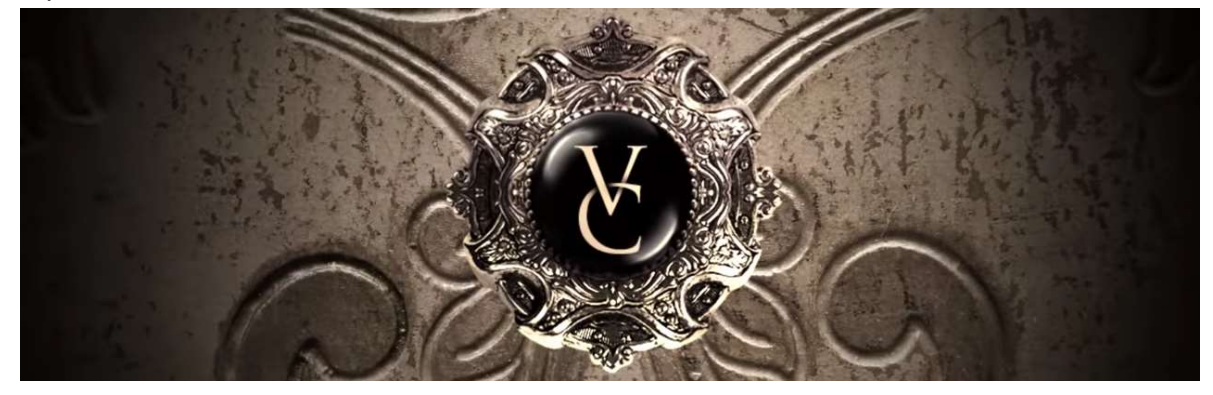

# INHALT:

Vocal Codex ist eine einzigartige Sammlung von Stimmen, welche Sie sonst nirgendwo anders finden können.

Enthält:

- 4 Solostimmen, detailliert gesampled. 2 weibliche und 2 männliche Stimmen
- 30 inspirierende Klanglandschaften
- 8,5 GB
- 14.000 Samples
- 5 True Legato Vokale: A.E.I.O.U
- Wörter und Phrasen

#### DIE STIMMEN:

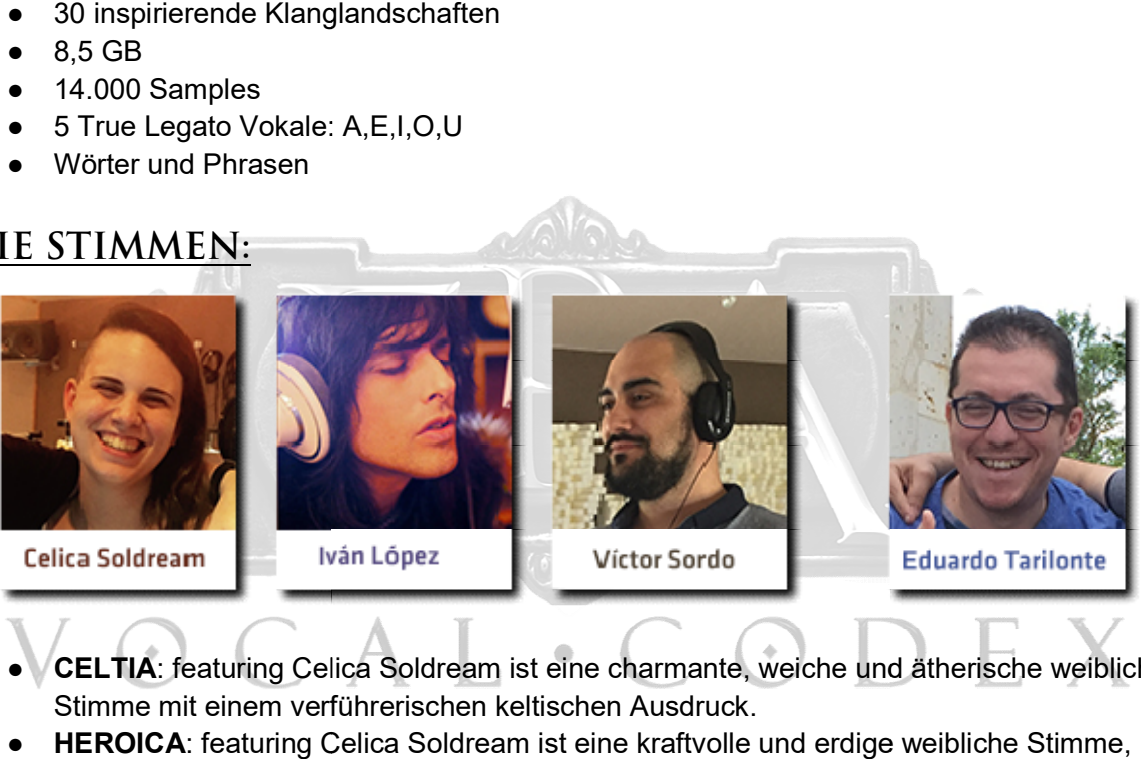

- CELTIA: featuring Celica Soldream ist eine charmante, weiche und ätherische weibliche Stimme mit einem verführerischen keltischen Ausdruck.
- **HEROICA**: featuring Celica Soldream ist eine kraftvolle und erdige weibliche Stimme, die perfekt zu epischer und emotionaler Musik passt.
- BARD: featuring Iván López ist eine faszinierende und weiche männliche Stimme, perfekt für frühzeitliche und sanfte Musik.
- MEDIEVAL TENOR: featuring Víctor Sordo ist eine exquisite und elegante männliche Solostimme, perfekt für frühzeitliche Musik.

### DIE AUFNAHMEN:

Die Vocal Cordex Aufnahmen entstanden mit großer Liebe zum Detail im Eldana Studio mit einer beeindruckenden Signalkette bestehend aus einem U47 Kahayan Mikrofon, einem API Vorverstärker und einem Kahayan Epsilon I Analogsummierer.

Dabei wurden die Stimmen trocken aufgenommen, um alle Nuancen der Stimmen einfangen und dem Anwender sämtliche Möglichkeiten der Nachbearbeitung zb. durch Halleffekte bieten bieten sämtliche Möglichkeiten der Nachbearbeitung zb. durch Halleffekte bieten zu können.

# DIE STIMMEN:

Bei allen Stimmen, ausgenommen Heroica, sind die Wörter temposynchronisiert. Das Originaltempo ist 110 BpM. Wenn Sie die Wörter temposynchronisiert verwenden wollen, laden Sie den temposynchronisierten Patch und verwenden keine Tempi, die stark vom Originaltempo abweichen, um den besten Klang zu erhalten.

Wenn Sie keine Temposynchronisation benötigen, laden Sie den normalen Patch.

### **CELTIA**

CELTIA feat. Celica Soldream ist eine charmante, weiche und ätherische weibliche Stimme mit einem verführerischen keltischen Ausdruck.

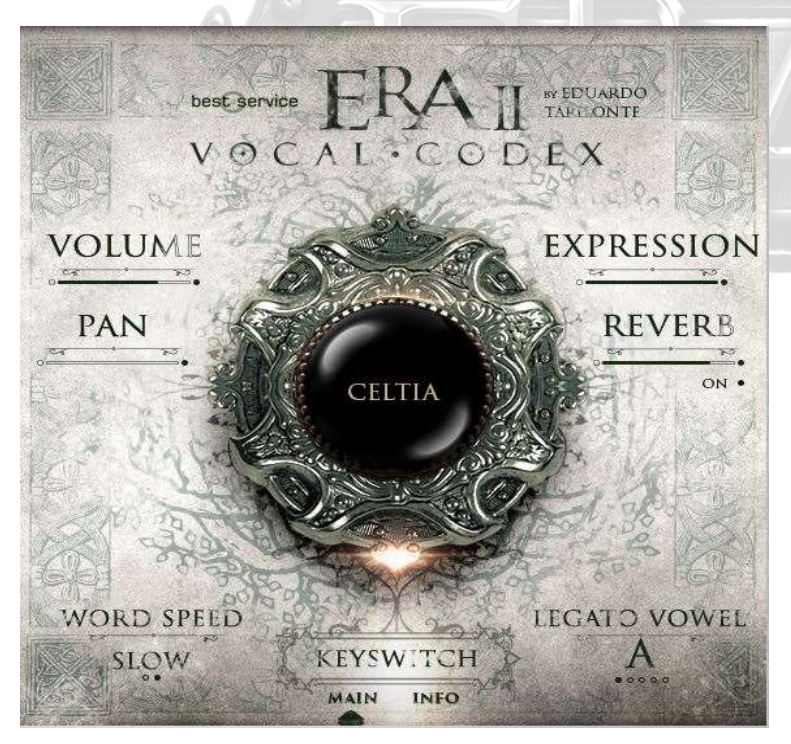

#### REGLER:

WORD SPEED: Jedes Wort wurde in zwei verschiedenen Geschwindigkeiten aufgenommen. Mit diesem Regler (MIDI CC 2 ist zugeordnet) können Sie zwischen Schnell und Langsam wechseln. Sie können die Zuordnung durch einen Rechtsklick auf den Regler ändern.

LEGATO VOWEL: Hier können Sie für True Legato zwischen A, E, I, O, U, sowie Vokale, Ornamente oder Wörter, soweit vorhanden, wählen. MIDI CC 4 ist zugeordnet. Sie können die Zuordnung durch einen Rechtsklick auf den Regler ändern.

#### KEYSWITCHES:

Die ersten 6 KeySwitches ändern sich in Abhängigkeit des ausgewählten Legato-Vokals. Wenn zum Beispiel A ausgewählt ist, wird alles relativ zu A gespielt.

- C1 VOWELS/HA/HE/HI/HO/HU (Änderungen von Vokalen zu den Hvon der Anschlagstärke ab. Vokale bei niedriger Anschlagstärke, H-Artikulation bei starker) J (Änderungen von Vokalen zu den H-Artikulationen hängt<br>kale bei niedriger Anschlagstärke, H-Artikulation bei<br>eines Wortes wird durch Anschlagstärke ausgelöst. Zum<br>re Anschlagstärke: DUM. Hohe Anschlagstärke: CORDUM
- C#1 ORNAMENT 1
- D1 ORNAMENT 2
- D#1 LA LE LI LO LU
- **E1 NA NE NI NO NU**
- F1 SA SE SI SO SU

Die nächsten sind Wörter. Jede Silbe eines Wortes wird durch Anschlagstärke ausgelöst. Zum Die nächsten sind Wörter. Jede Silbe eines Wortes wird durch Anschlagstärke ausgelöst. Zum Beispiel Cordum:

Niedrige Anschlagstärke: COR. Mittlere Anschlagstärke: DUM. Hohe Anschlagstärke: CORDUM Niedrige Anschlagstärke: COR. Mittlere Anschlagstärke: DUM. Hohe Anschlagstärke: CORDUM (ganzes Wort)

- F#1 BROHNUR
- G1 CORDUM
- G#1 CRAHNOR
- A1 CRENSHIL
- A#1 ESHLING
- C2 INGRAT
- C#2 KALRAS
- D2 LUNFIR
- D#2 SHOHEM

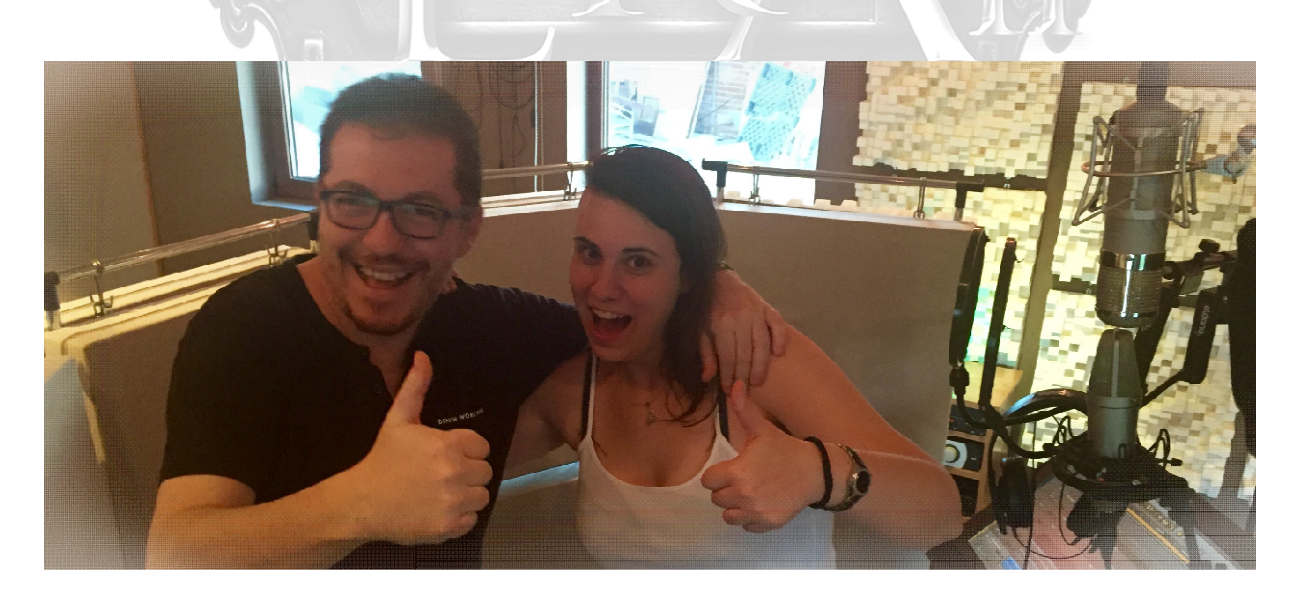

### **HEROICA**

Heroica Feat. Celica Soldream ist eine kraftvolle und erdige weibliche Stimme, die perfekt zu epischer und emotionaler Musik passt.

#### REGLER:

I, O, U auswählen. Auch Vokale, Ornamente oder Wörter, soweit<br>
vorhanden<br>
VOLUME vorhanden.

MIDI CC 4 ist zugeordnet. Sie können die Zuordnung durch einen Rechtsklick auf den Regler ändern.

#### KEYSWITCHES:

Alle Heroica KeySwitches ändern sich in Abhängigkeit des ausgewählten Legato-Vokals. Wenn zum Beispiel A ausgewählt ist, wird alles relativ zu A gespielt.

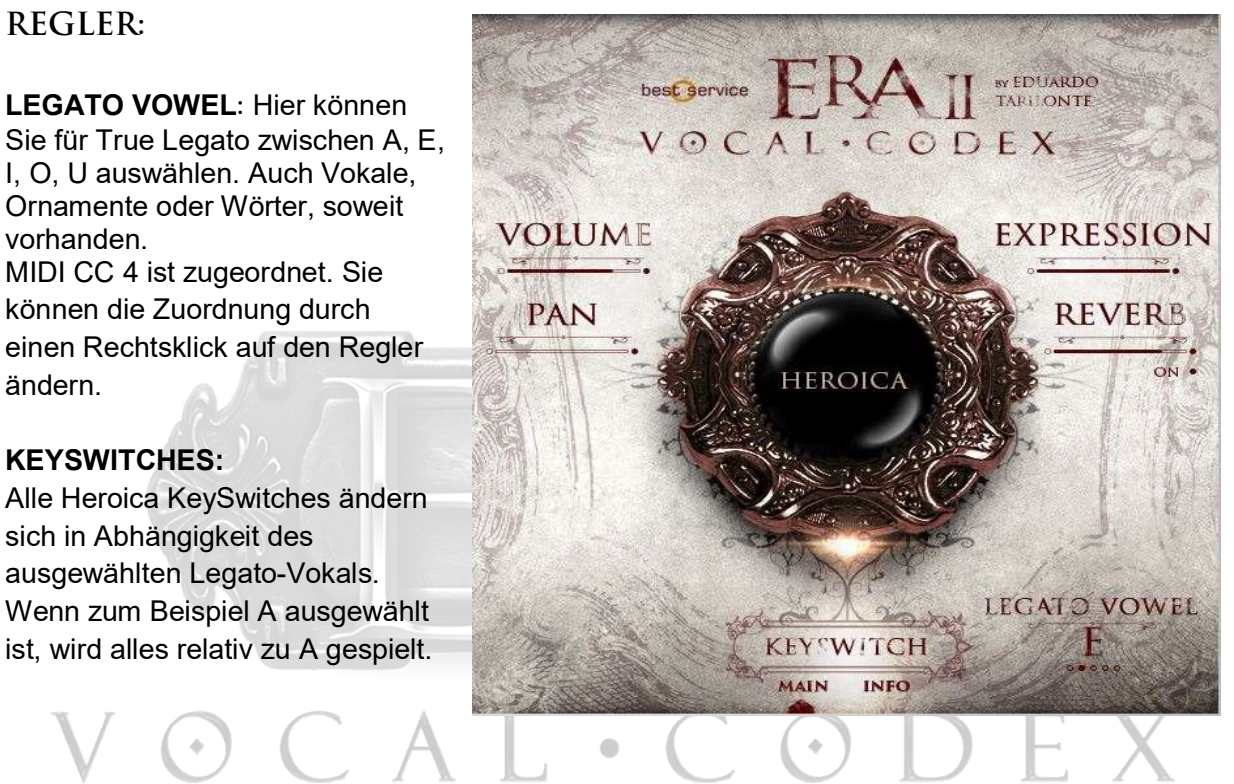

- C1 VOWELS
- C#1 ORNAMENT 1
- D1 ORNAMENT 2
- D#1 ORNAMENT 3
- E1 ORNAMENT 4
- F1 DECRESCENDO
- F#1 CRESCENDO
- G#1 FA DE DI GO LU
- A1 KA FE NI MO NU
- A#1 URA LE KI RRO TU
- B1 SHA SHE SI SO SHU

### MEDIEVAL TENOR

Medieval Tenor Feat. Víctor Sordo ist eine exquisite und elegante männliche Solostimme, perfekt für frühzeitliche Musik.

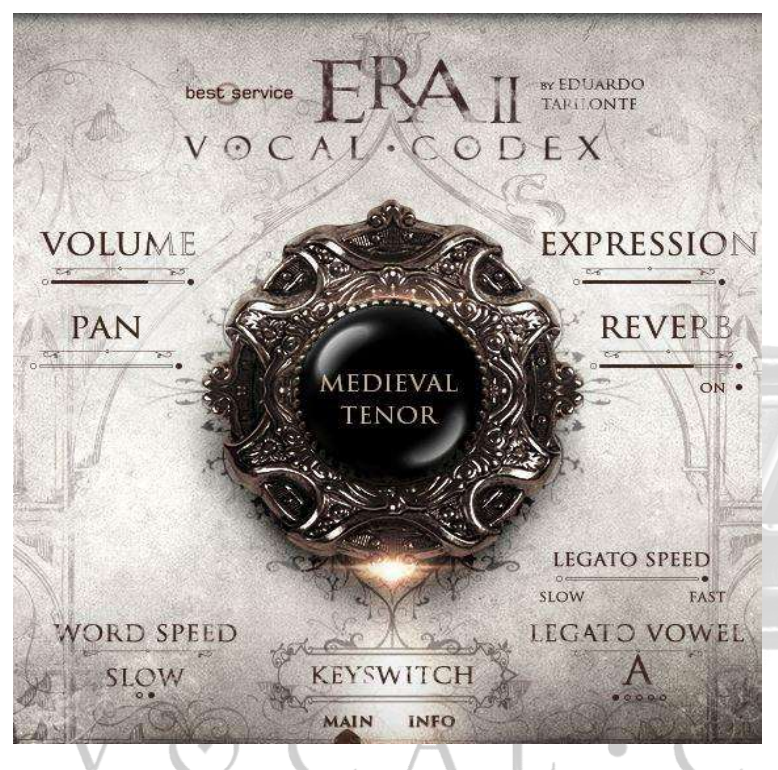

#### REGLER:

WORD SPEED: Jedes Wort wurde in zwei verschiedenen Geschwindigkeiten aufgenommen. Mit diesem Regler (MIDI CC 2 ist zugeordnet) können Sie zwischen Schnell und Langsam wechseln. Sie können die Zuordnung durch einen Rechtsklick auf den Regler ändern.

LEGATO VOWEL: Hier können Sie für True Legato zwischen A, E, I, O, U, sowie Vokale, Ornamente oder Wörter, soweit vorhanden, wählen. MIDI CC 4 ist zugeordnet. Sie können die Zuordnung durch einen Rechtsklick auf den Regler ändern.

LEGATO SPEED: Ändert die Geschwindigkeit des Legato. Verwenden Sie langsam als Standard und bewegen Sie den Regler, um eine schnellere Wiedergabe zu bekommen, wenn Sie es benötigen.

MIDI CC 5 ist zugeordnet. Sie können die Zuordnung durch einen Rechtsklick auf den Regler ändern.

#### KEYSWITCHES:

Die ersten 9 KeySwitches ändern sich in Abhängigkeit des ausgewählten Legato-Vokals. Wenn zum Beispiel A ausgewählt ist, wird alles relativ zu A gespielt.

- C1 VOWELS
- C#1 ORNAMENT 1
- D1 ORNAMENT 2
- D#1 ORNAMENT 3
- E1 ORNAMENT 4
- F1 ORNAMENT 5
- F#1 ORNAMENT 6
- G1 ORNAMENT 7
- G#1 ORNAMENT 8

Als nächste folgen Wörter. Jede Silbe eines Wortes wird durch Anschlagstärke ausgelöst. Zum Beispiel SALVE: Als nächste folgen Wörter. Jede Silbe eines Wortes wird durch Anschlagstärke ausgelöst. Zum<br>Beispiel SALVE:<br>Niedrige Anschlagstärke: SAL. Mittlere Anschlagstärke: VE. Hohe Anschlagstärke: SALVE (ganzes Wort)

- A1 CAELI
- A#1 CORPUS
- B1 DOMINUS
- C2 FORTUNA
- C#2 INFERNO
- D2 LOCUS
- D#2 MATER
- E2 MORTIS
- F2 PACEM
- F#2 PECCATA
- G2 POPULUM
- G#2 REGINA
- A2 SALVE
- A#2 SPIRITUS

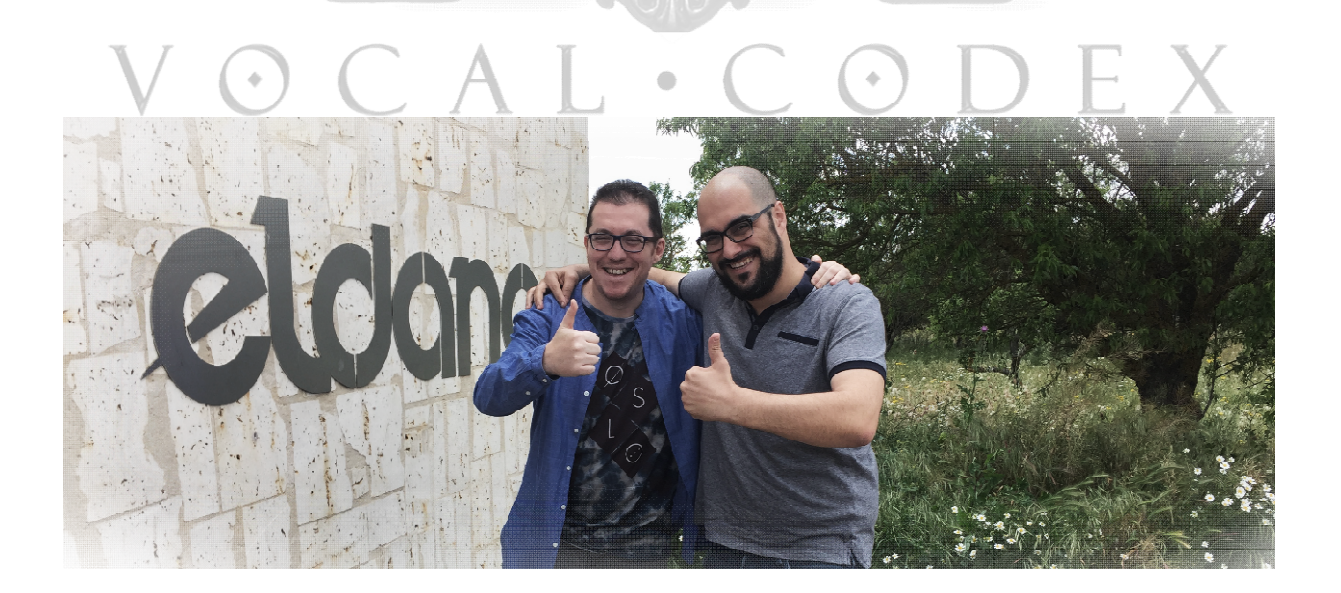

### BARD

Bard Feat. Iván López ist eine faszinierende und weiche männliche Stimme, perfekt für frühzeitliche und sanfte Musik.

#### REGLER:

WORD SPEED: Jedes Wort wurde in zwei verschiedenen Geschwindigkeiten aufgenommen. Mit diesem Regler (MIDI CC 2 ist VOLUME zugeordnet) können Sie zwischen Schnell und Langsam wechseln. PAN Sie können die Zuordnung durch einen Rechtsklick auf den Regler ändern.

LEGATO VOWEL: Hier können Sie für True Legato zwischen A, E, I, O, U, sowie Vokale, Ornamente oder Wörter, soweit vorhanden, wählen. MIDI CC 5 ist zugeordnet. WORD SPEED Sie können die Zuordnung durch SIOW einen Rechtsklick auf den Regler ändern.

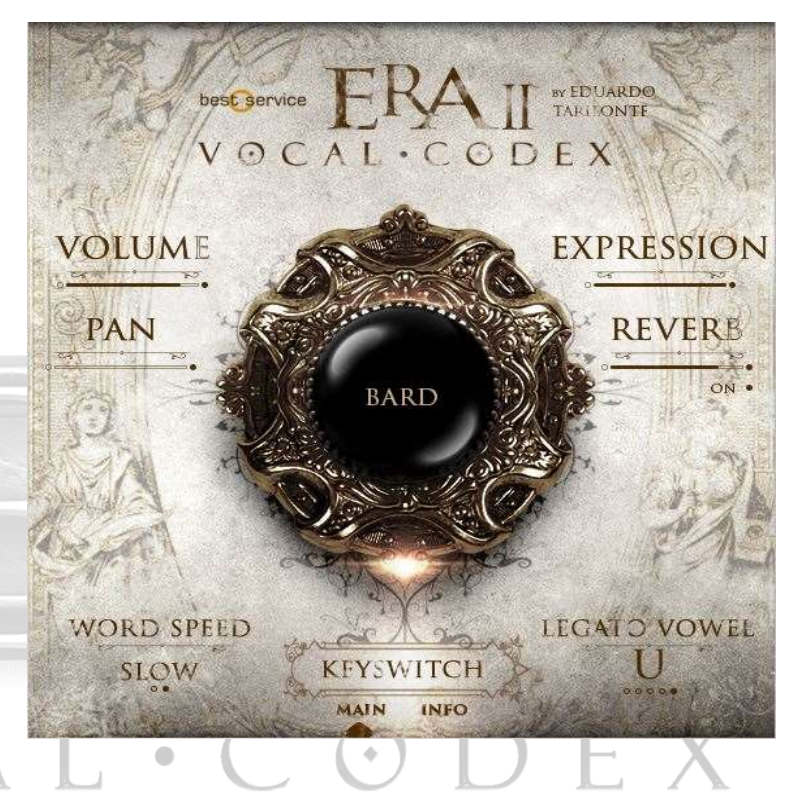

#### KEYSWITCHES:

Der erste KeySwitch ändern sich in Abhängigkeit des ausgewählten Legato-Vokals. Wenn zum Beispiel A ausgewählt ist, wird alles relativ zu A gespielt.

C1 VOWELS

Die nächsten sind Wörter. Jede Silbe eines Wortes wird durch Anschlagstärke ausgelöst. Zum Beispiel SALVE: Niedrige Anschlagstärke: SAL. Mittlere Anschlagstärke: VE. Hohe Anschlagstärke: SALVE (ganzes Wort)

- C#1 SALVE
- D<sub>1</sub> FILLO
- D#1 CONFESUS
- E1 CULPADOS
- F1 DONSELLA
- F#1 FOLIAS
- G1 GUARIR
- G#1 MEUS
- A1 MUITOS
- A#1 NOITE
- B1 NULLAM
- C#2 SAUDE
- D2 VIRGEN

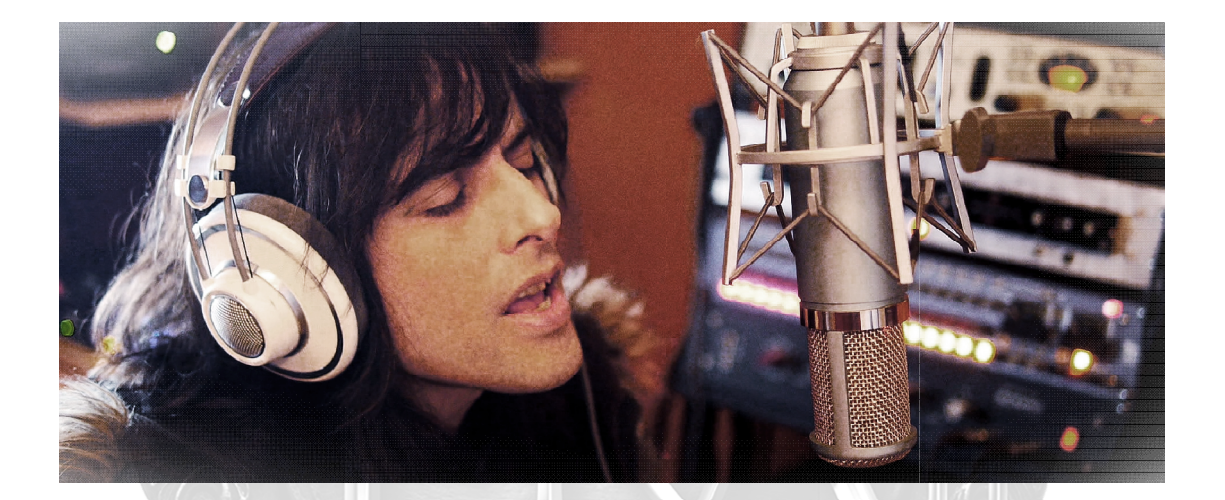

# SOUNDSCAPES

Vocal Cordex enthält 30 Klanglandschaften. Im Hauptfenster sehen Sie die Hauptregler: Im Hauptregler: Lautstärke, Expression, usw. Im Reglerfenster können Sie alle einzelnen Layer steuern, um Lautstärke, Expression, usw. Im Reglerfenster können Sie alle einzelnen Layer steuern, um damit ihren eigenen Mix zu erstellen. Wenn Sie das automatisieren wollen, rechtsklicken Sie einfach auf den Regler und weisen diesem einen Midi CC zu. enthält 30 Klanglandschaften. Im Hauptfenster sehen Sie die Hauptregler:<br>:pression, usw. Im Reglerfenster können Sie alle einzelnen Layer steuern, um<br>:jenen Mix zu erstellen. Wenn Sie das automatisieren wollen, rechtsklick damit ihren eigenen Mix zu erstellen. Wenn Sie das automatisieren wollen, rechtsklicken Sie

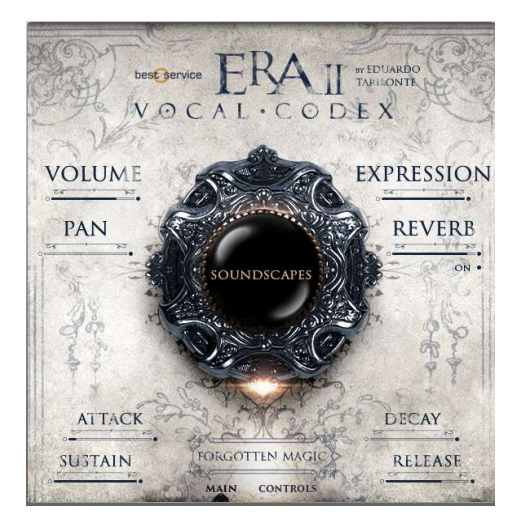

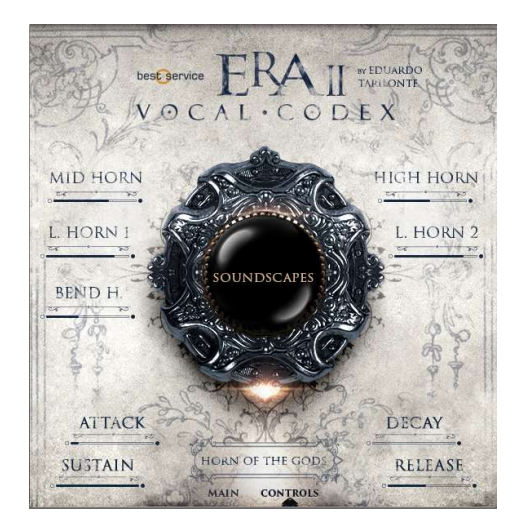

Wichtige Anmerkung:

1. Jedem Regler kann ein beliebiger midi CC hinzugefügt werden, auch dann, wenn dieser schon eine Zuweisung enthält. Klicken Sie hierzu mit der rechten Maustaste auf den jeweiligen Regler.

2. Hall (Reverb): Engine nutzt einen Convolution Reverb. Falls Sie planen, mehrere Vocal Codex Instanzen in ihrer Session zu nutzen, empfehlen wir, den integrierten Reverb auszuschalten und stattdessen Ihren eigenen zu verwenden. Regler kann ein beliebiger midi CC hinzugefügt werden, auch dann, wenn<br>hon eine Zuweisung enthält. Klicken Sie hierzu mit der rechten Maustaste auf<br>iligen Regler.<br>everb): Engine nutzt einen Convolution Reverb. Falls Sie pl

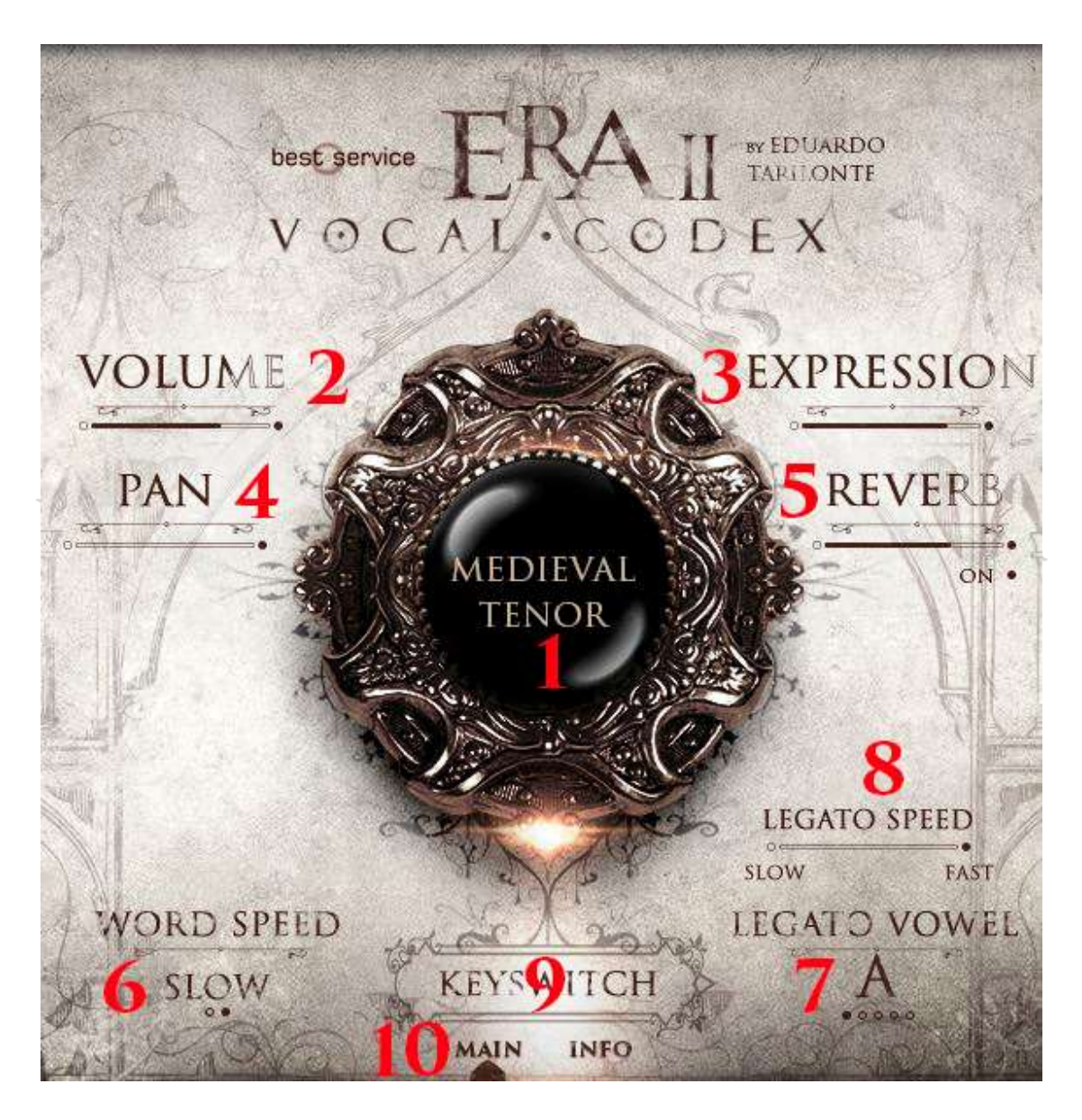

Vocal Codex ist eine ultra realistische Stimmen-Sample-Bibliothek, aber mit einer sehr intuitiven, simplen und einfach zu bedienenden Benutzeroberfläche.

- intuitiven, simplen und einfach zu bedienenden Benutzeroberfläche.<br>• 1.- ORB: Dieses Orb zeigt den Layer-Namen, den numerischen Wert des Reglers über dem die Maus steht und ist auch eine Lautstärkeanzeige bei dem die Farbe sich je nach dem die Maus steht und ist auch eine Lautstärkeanzeige bei dem die Farbe sich je nach Lautstärke ändert. ix ist eine ultra realistische Stimmen-Sample-Bibliothek, aber mit einer sehr<br>implen und einfach zu bedienenden Benutzeroberfläche.<br>ORB: Dieses Orb zeigt den Layer-Namen, den numerischen Wert des Reglers über<br>of die Maus
	- 2.-VOLUME: Ändert die Lautstärke des Layers.
	- 3.-EXPRESSION: Verwenden Sie diesen Regler, um die Dynamik der Stimme zu verändern. laus steht und ist auch eine Lautstärkeanzeige bei dem die Farbe sich<br>: ändert.<br>IE: Ändert die Lautstärke des Layers.<br>**SSION:** Verwenden Sie diesen Regler, um die Dynamik der Stimme zu<br>.<br>erändert das Panorama. Verwenden Sie diesen Regler, um die Dynamik der Stimme zu
	- 4.-PAN: Verändert das Panorama.
	- 5.-REVERB: Vocal Codex verwendet einen schönen eingebauten Hall, Sie können ihn aber im Mix ändern oder sogar mit dem An/Aus Knopf ausschalten und Ihren eigenen favorisierten Hall verwenden. **5.-REVERB:** Vocal Codex verwendet einen schönen eingebauten Hall, Sie können ihn<br>aber im Mix ändern oder sogar mit dem An/Aus Knopf ausschalten und Ihren eigenen<br>favorisierten Hall verwenden.<br>**6.-WORD SPEED:** Jedes Wort w aber im Mix ändern oder sogar mit dem An/Aus Knopf ausschalten und Ihren eigenen
	- 6.-WORD SPEED: Jedes Wort wurde in zwei verschiedenen Geschwindigkeiten aufgenommen. Schnell und langsam. Wählen Sie sie mit diesem Regler aus. aufgenommen. Schnell und langsam. Wählen Sie sie mit diesem Regler aus. aufgenommen. Schnell und langsam. Wählen Sie sie mit dieser<br>Diese Feature gibt es in jeder Stimme ausgenommen Heroica.
	- 7.-LEGATO VOWEL: Hier können Sie für True Legato zwischen A, E, I, O, U auswählen. Auch Vokale, Ornamente oder Wörter, soweit vorhanden. Vokale, Wörter, soweit vorhanden. Vokale, Ornamente oder Wörter, soweit vorhanden.
	- 8.-LEGATO SPEED: Ändert die Geschwindigkeit des Legato. Verwenden Sie langsam als Standard und bewegen Sie den Regler, um eine schnellere Wiedergabe zu erhalten, wenn Sie es benötigen. Dieses Feature gibt es nur in Medieval Tenor. In Zonaard e
	- 9.-KEYSWITCH DISPLAY: Hier sehen Sie den Namen der KeySwitch Artikulation, wenn die Taste auf Ihrer Tastatur oder DAW gespielt wird.
	- 10.-MAIN/INFO/CONTROLS: Haupt/Info Regler Änderungen der Benutzeroberfläche zur INFO-Seite, wo Sie eine kurze Übersicht des Layers inklusiv einer Liste der Seite, wo Sie eine kurze Übersicht des Layers inklusiv einer Liste der KeySwitches sehen können.
	- Bei den Klanglandschaften steht dort Main/Control, wo Sie alle einzelnen Layer sehen Bei den Klanglandschaften steht dort Main/Control, wo Sie alle einzelnen Layer sehen können, um Sie nach Ihrem Geschmack mixen zu können.

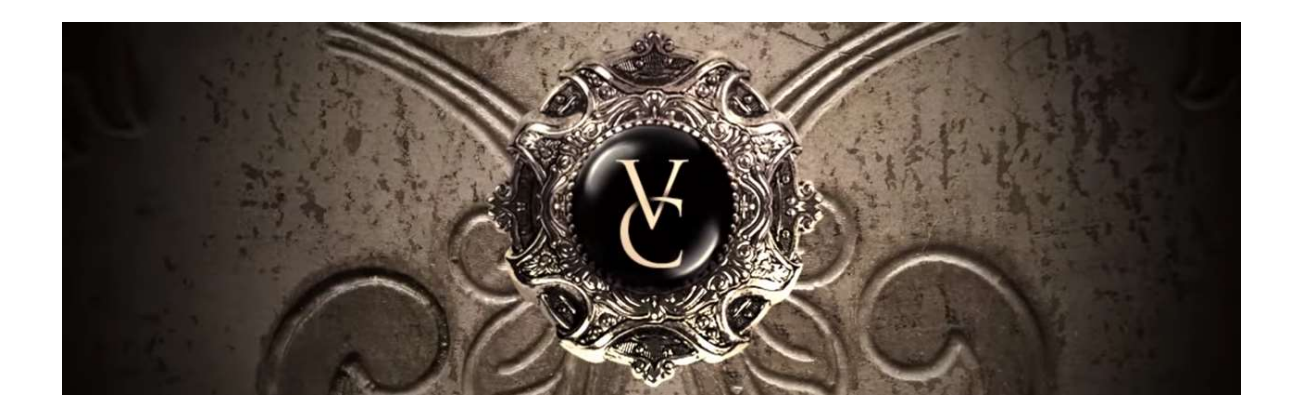

## **CREDITS**

Eduardo Tarilonte: Entwicklung, Produktion und Konzept

Medieval Tenor featuring Víctor Sordo<br>Bard featuring Iván López Celtia featuring Celica Soldream Heroica featuring Celica Soldream

Carlos Quevedo: Cover art Koke Núñez:GUI design Richard Aicher: Manual design

Recording engineer: Jorge Calderón Muriel Recorded at Eldana Studios

Beta Testing: Abel Vegas, Jan Haak, Mateo Pascual and David Dmendoza Abel Vegas, Jan Haak, Mateo Pascual and David Dmendoza

SPECIAL THANKS TO: Abel Vegas, José Manuel Baena, Jorge Calderón and Alfonso Abad from Eldana Estudio and all Best Service family. For any technical support please contact support@bestservice.de For more information and updates, please visit: www.bestservice.de egas, Jan Haak, Mateo Pascual and David Dmendoza<br>Vegas, José Manuel Baena, Jorge Calderón and Alfor<br>dana Estudio and all Best Service family. SPECIAL THANKS TO: Abel Vegas, José Manuel Baena, Jorge Calderón and Alfonso Abad

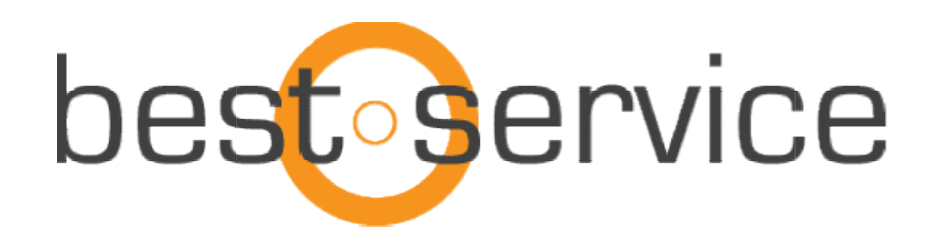